Solomon Clark 11 ogout

#### Quiz Maker FAQ ProProfs Quiz Maker FAQs

# How to Assign an Admin to a Learner Group

If managing multiple learner groups has become a massive crunch on your time and effort, then assigning group admins can help you effectively manage learners.

Group admins can perform many tasks on your behalf like adding new learners to the group, viewing and sharing reports, sending reminders to learners, and much more.

For example: In a large company, team leads can be made group admins for their team so they can ensure everyone in the team took the [quiz.](https://www.proprofs.com/quiz-school/browse) You can assign permissions like Read-only, the ability to add/remove users, etc. to a group admin as and when needed.

#### Here's a preview of a user's administrative screen:

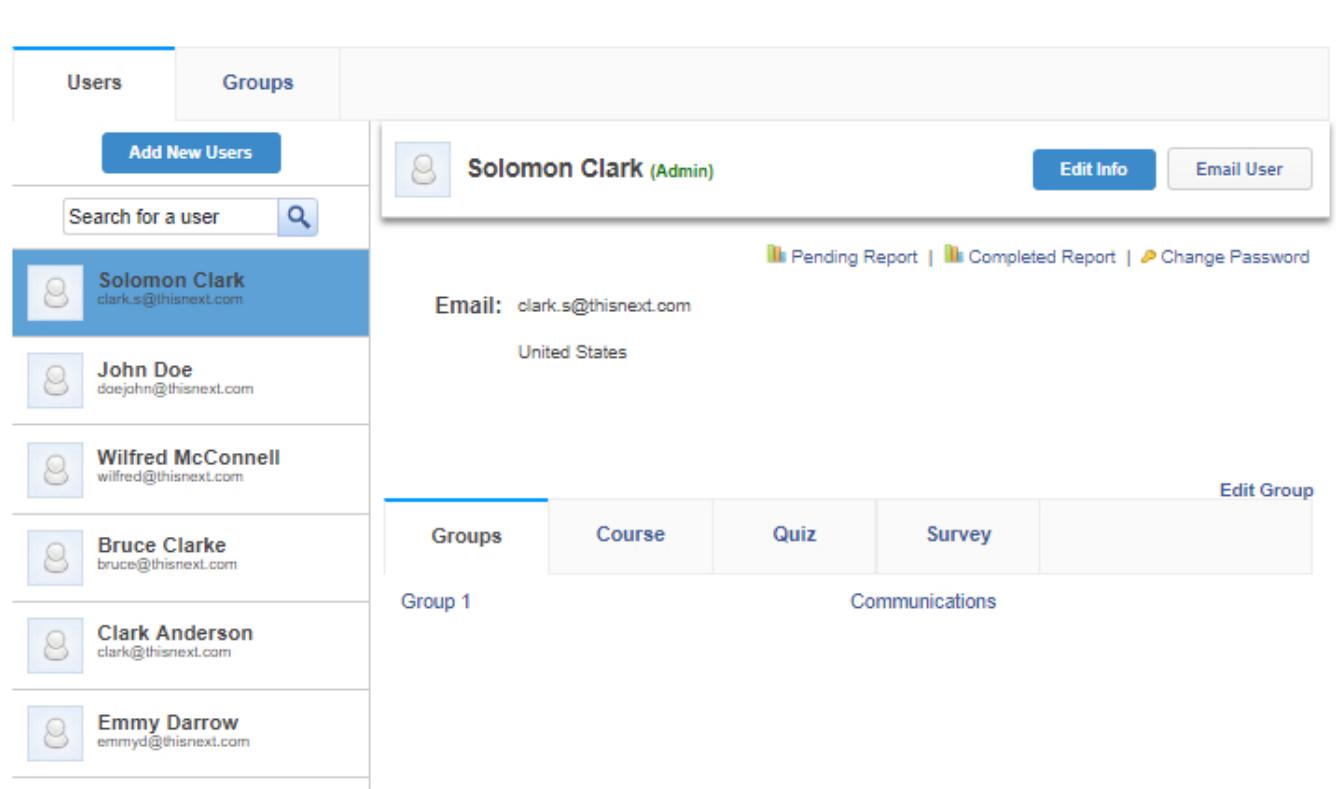

## Follow these steps to assign admins to a group:

Step 1: Navigate to "Users" -----> "Groups" -----> "Group Admins" and click "+Admin."

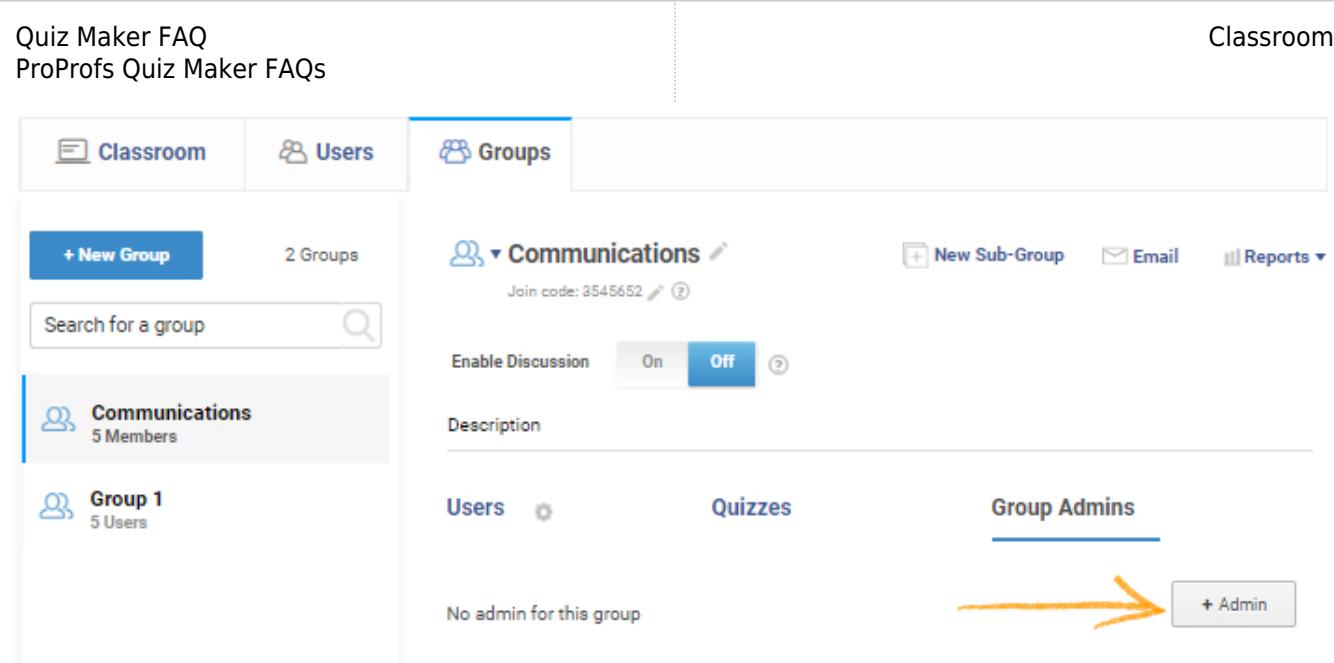

Step 2: Select the user(s) to add as group admin(s) and click "Save" to secure the changes.

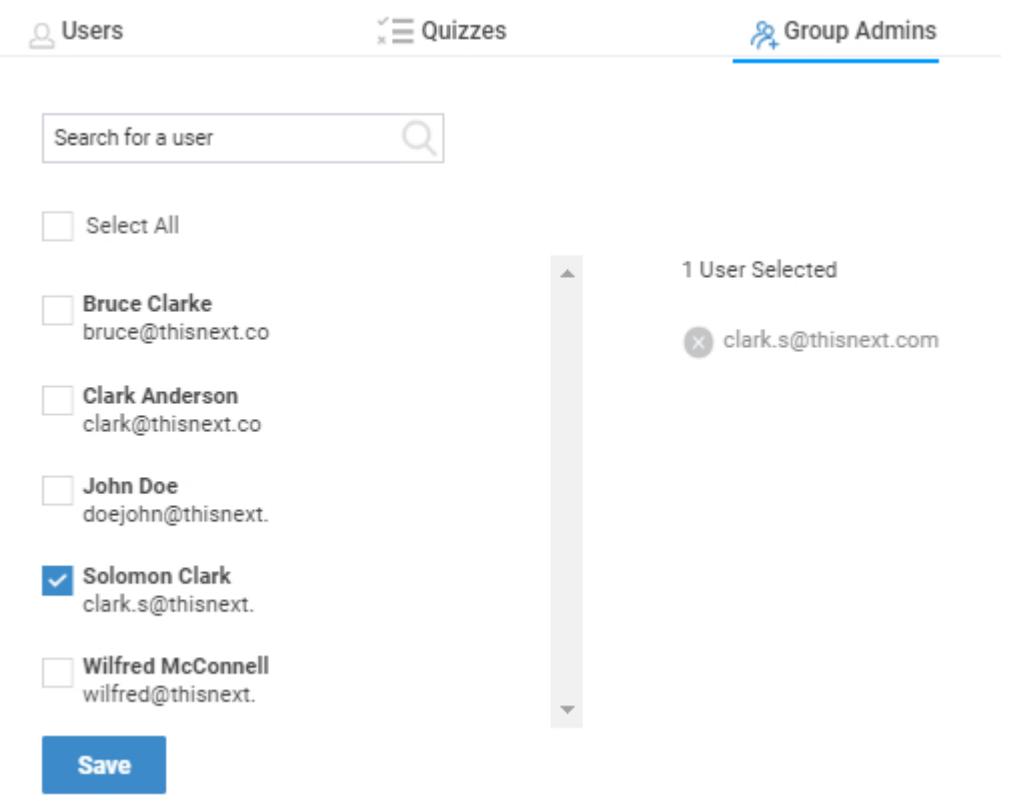

Step 3: To grant permissions to an admin click the 'Manage Permissions' icon.

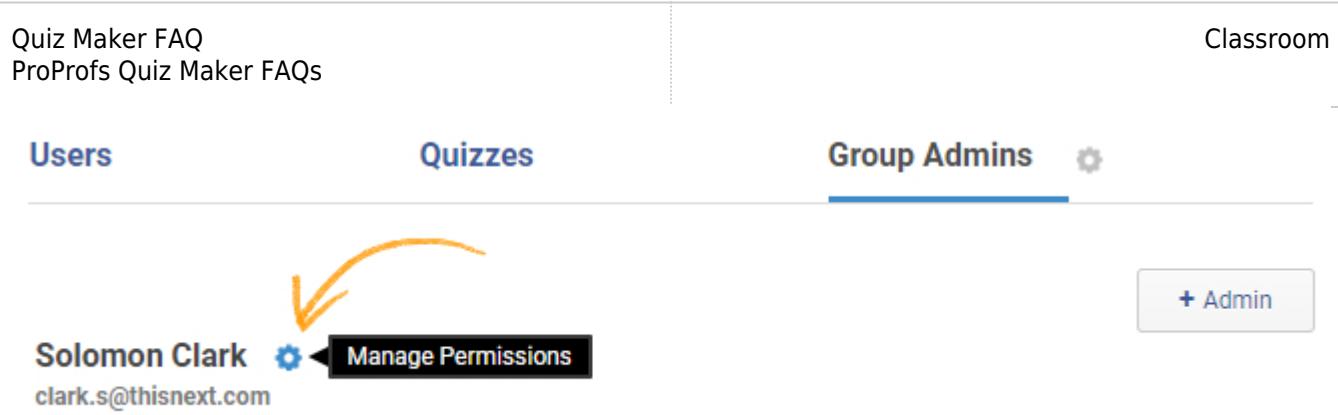

Step 4: Select permissions to grant, and click "Save" to implement the changes.

#### **Manage Permissions**

- Access list of all users to assign to group
- Access list of all courses, quizzes etc to assign to group
- Grade reports
- Remove users
- Permanently delete users
- Add new users to classroom
- View reports of group users

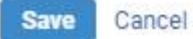

## Related Articles:

[How to Upload Bulk User Details to Classroom](https://quiz.proprofs.com/how-to-upload-bulk-user-details-to-classroom) [What is an Online Classroom](https://quiz.proprofs.com/what-is-an-online-classroom) [How to Add Learners to Classroom Manually](https://quiz.proprofs.com/how-to-add-learners-to-classroom-manually)